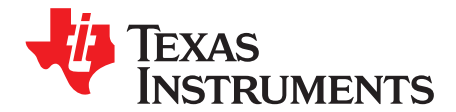

Release Notes SPRUGQ6–October 2009

# **Scan Converter Software**

The purpose of this document is to provide information about the contents, installation and usage of the scan converter release 1.0.1. Application programming interface (API), sources, and links to test procedure documentation are provided.

Project collateral discussed in this document can be downloaded from the following URL: [http://www-s.ti.com/sc/techlit/sprugq6.zip.](http://www-s.ti.com/sc/techlit/sprugq6.zip)

#### **Contents**

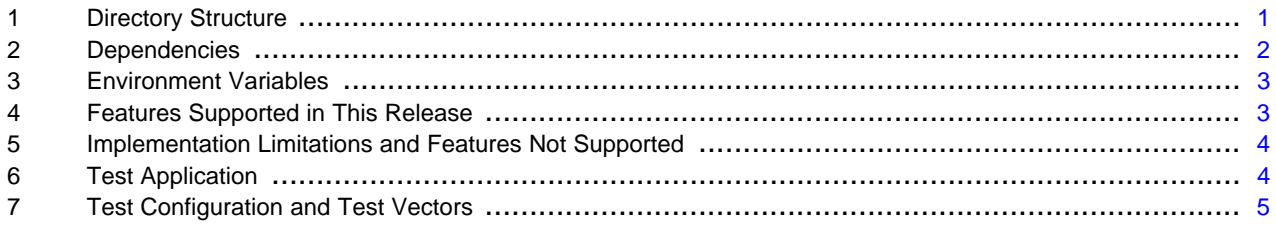

#### **List of Figures**

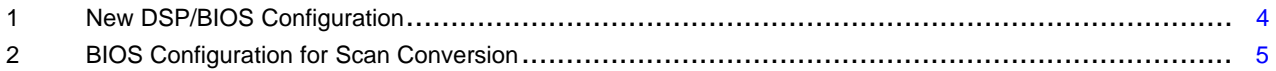

#### **List of Tables**

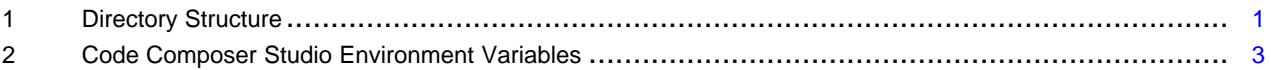

#### <span id="page-0-0"></span>**1 Directory Structure**

[Table](#page-0-1) 1 shows the directory structure used for building the scan converter library and test application. The <platform> supported here is TMS320DM6437, TMS320DM6446, OMAP3530 and TMS320C6455. The C6455 is not optimized; scu is only ported on this platform to be able to run and see functional behavior as other ultrasound modules can run on the common C6455 platform.

#### **Table 1. Directory Structure**

<span id="page-0-1"></span>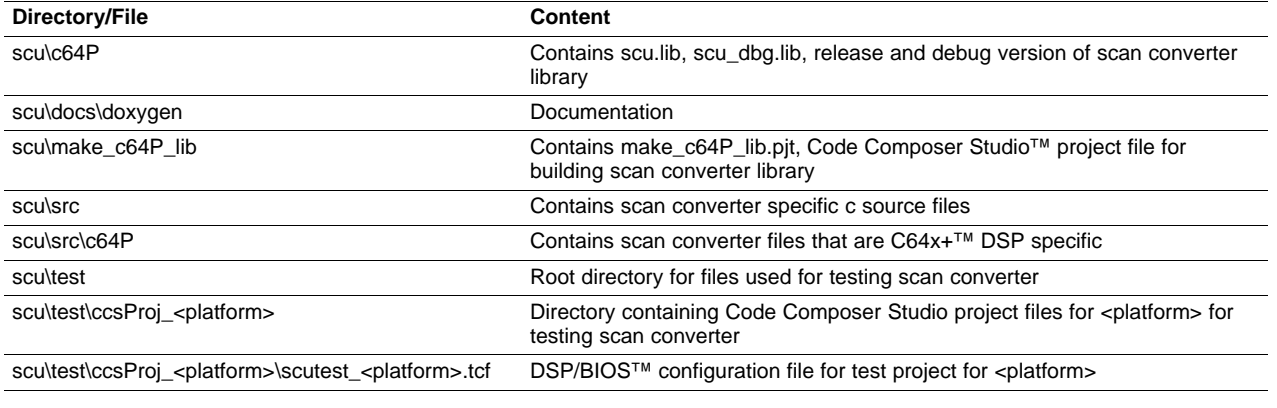

Code Composer Studio, C64x+, DSP/BIOS are trademarks of Texas Instruments. All other trademarks are the property of their respective owners.

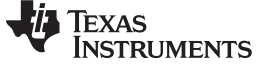

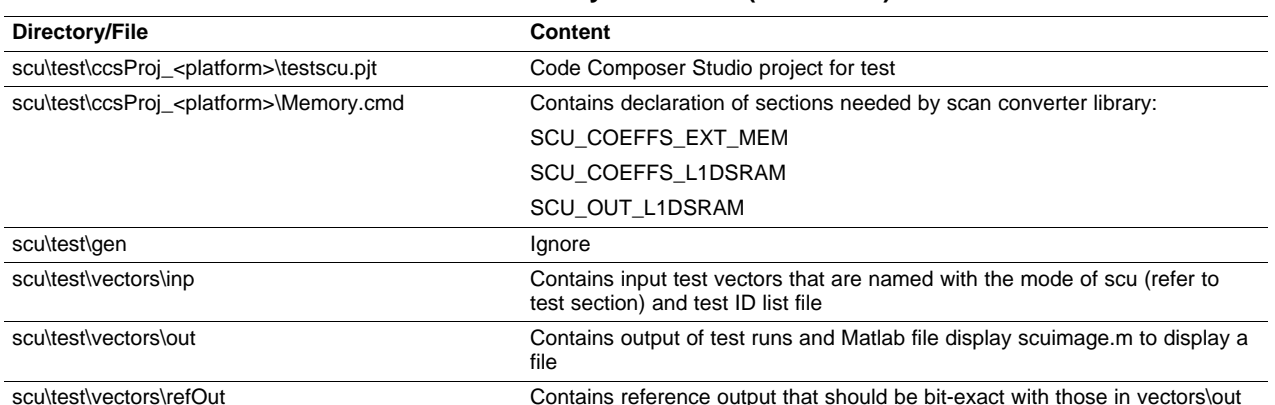

**Table 1. Directory Structure (continued)**

Additionally, a C model project is provided under test/ccsProj\_C6455\_Cmodel/ for source release. This has a Code Composer Studio project that builds the reference C sources (in scu/src) and the test, and can be run on the C6455 evaluation module (EVM) or on the C64x+ CPU cycle accurate simulator (little endian). Some sources, referred to by this project and test, are provided for ease of understanding the core processing logic in scan conversion without the usage of DMA resources and without OS (BIOS). This project build may be useful for debugging production cases as it is plain C processing and produces bit-exact results with the production cases.

### <span id="page-1-0"></span>**2 Dependencies**

Most of the infrastructure software, like BIOS and XDAIS in subsequent sections, can be downloaded from the following link. You will need to provide the login and password that was obtained after registering with Code Composer Studio (bundled with an EVM purchase).

[https://www-a.ti.com/downloads/sds\\_support/targetcontent/index.html](https://www-a.ti.com/downloads/sds_support/targetcontent/index.html)

#### **2.1 Code Composer Studio**

Version 3.3, build 3.3.81.6 was used for verification. It is encouraged to use the latest Code Composer Studio 3.3 release.

#### **2.2 DSP BIOS**

Bios version 5.33.03 was used. BIOS release can be downloaded from the link referred to in [Section](#page-1-0) 2.

This version of BIOS may not be the default that comes bundled in Code Composer Studio. Code composer Studio's Help->About->Component Manager can be used to select the installed BIOS version.

# **2.3 XDAIS (IALG)**

The scu has been made to be IALG compliant as well as IDMA3 compliant, see [Section](#page-1-1) 2.4). IALG is a requirement of the XDAIS standard of TI for components. The IALG version used for testing is 6.24, which comes with the Framework Components download and may not be the same as that bundled in Code Composer Studio. This version (or future versions) can be downloaded from the link referred to earlier.

This release has been tested with QualiTI tool for XDAIS compliance. The test report is available in the package at docs\doxygen\qualiti--SCU\_TI\_C64P--report.html.

### <span id="page-1-1"></span>**2.4 DMA**

The current release of the scan converter algorithm carries data movement between external memory and internal memory using the XDAIS compliant DMAN3/ACPY3/IDMA3 components, which are part of the XDAIS Framework Components.

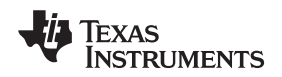

XDAIS Framework Components version 2.24.01 was used in building the SCU algorithm and test application.

This version (and future versions) of XDAIS Framework Components can be downloaded from the TI web site at:

[https://www-a.ti.com/downloads/sds\\_support/targetcontent/index.html](https://www-a.ti.com/downloads/sds_support/targetcontent/index.html)

# **2.5 3.5 DSKT2**

The test application for the current release of the scan converter is using the XDAIS compliant DSKT2 for memory management. This is part of the XDAIS Framework Components download.

This version (and future versions) of XDAIS Framework Components can be downloaded from TI web site at:

[https://www-a.ti.com/downloads/sds\\_support/targetcontent/index.html](https://www-a.ti.com/downloads/sds_support/targetcontent/index.html)

# **2.6 IQ Math Library**

The interpolation coefficient table is computed as part of initialization. This initialization is carried out by using functions or macros from TI's IQ Math Library version 2.1.3. This library can be downloaded from:

<http://focus.ti.com/docs/toolsw/folders/print/sprc542.html>

### <span id="page-2-0"></span>**3 Environment Variables**

[Table](#page-2-2) 2 shows the environment variables used in the Code Composer Studio project file used to build the SCU library alone, and the SCU Test application.

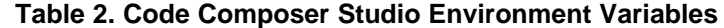

<span id="page-2-2"></span>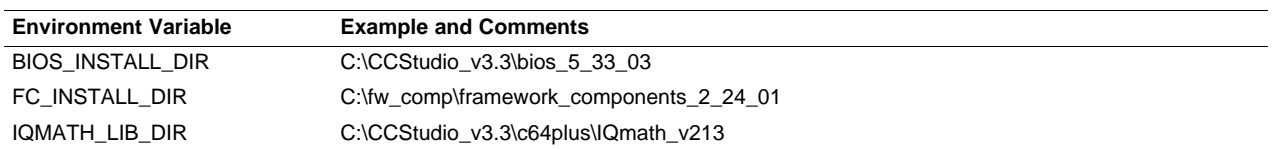

# <span id="page-2-1"></span>**4 Features Supported in This Release**

- B-mode:
	- 8-bit unsigned input
	- 8-bit unsigned output
- Color scan conversion:
	- 8-bit signed input
	- 8-bit unsigned output
- B-mode scan conversion, color mapping, 422 video format output
	- 8-bit unsigned input
	- 422 video format output
- Color scan conversion, arbitration, color mapping, and 422 video format output
	- Input:
		- B-mode scan converted image
		- Color flow input: 8-bit signed flow velocity and 8-bit unsigned flow turbulence
	- Output: 422 video format
- Interpolation: bilinear 2x2 interpolation
- Sector and linear scanheads

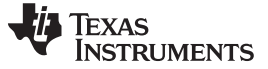

Implementation Limitations and Features Not Supported www.ti.com

## <span id="page-3-0"></span>**5 Implementation Limitations and Features Not Supported**

- Sector angles greater than  $\pm$  50 $^{\circ}$  relative to vertical axis not supported
- Angle for linear scan heads is not supported in 0° to 180° range, only supported in -180 to 0 range
- Rectangular ROI cannot be positioned such that top of the rectangle is above the apex
- Only counter clockwise sector orientation supported
- The number of samples per scan line must be an integer multiple of 32
- The number of scan lines for B-mode must be an integer multiple of 16
- The offsetY parameter which defines a vertical offset in the output image is not supported.
- The lateralStride parameter which defines the sample points to skip along the input scan lines before the next scan line is not supported.

#### <span id="page-3-1"></span>**6 Test Application**

The test application included here for <PLATFORM> is built in the directory scu\test\ccsProj\_<platform>\ using the project testscu.pjt.

To create support for a target other than those supported in this release, the following changes should be carried out:

1. Use device-specific BIOS configuration using equivalent settings (menu File  $\rightarrow$  New  $\rightarrow$  DSP/BIOS Configuration).

For example, DM6446 can be setup using the standard template as shown in [Figure](#page-3-2) 1:

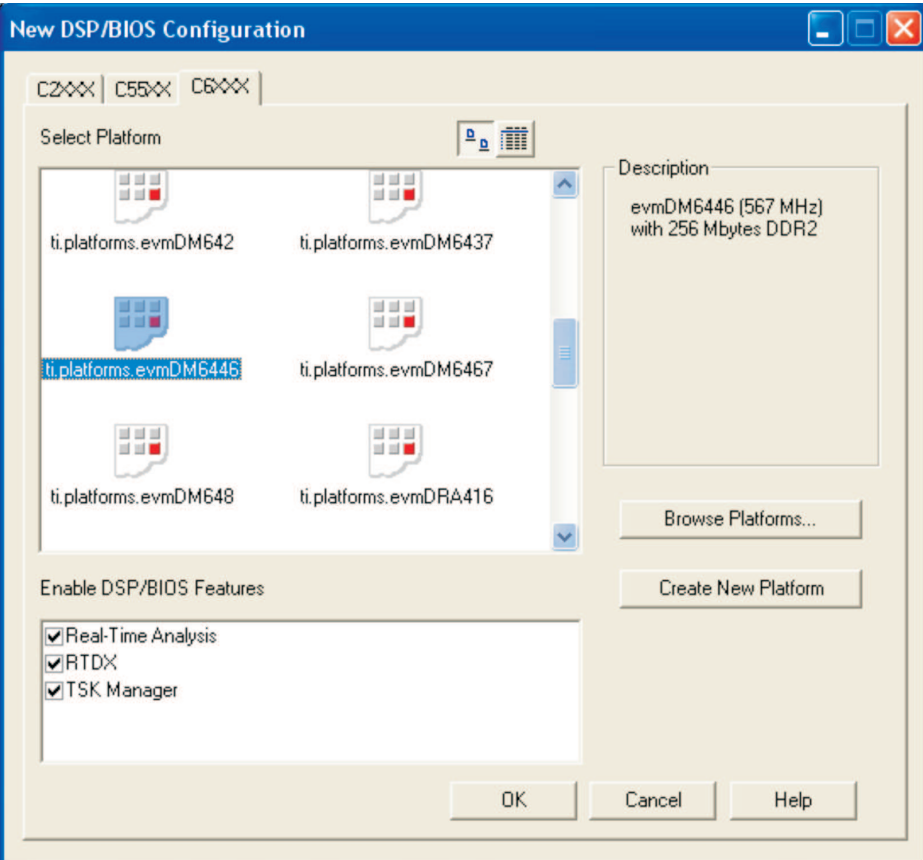

**Figure 1. New DSP/BIOS Configuration**

<span id="page-3-2"></span>

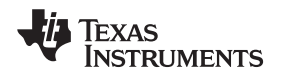

2. Scan conversion takes place in a task context In the test application. [Figure](#page-4-1) 2 shows an example of BIOS configuration for the task in which scan conversion takes place.

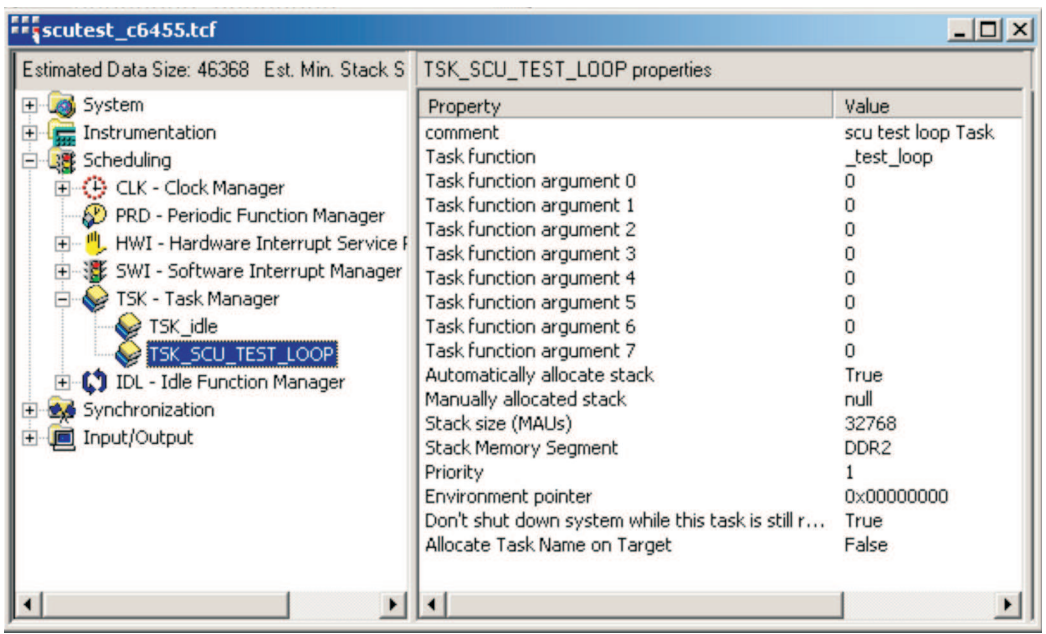

# **Figure 2. BIOS Configuration for Scan Conversion**

<span id="page-4-1"></span>3. Note how defined memory sections for various BIOS objects are mapped. In a real application, this mapping has to be done judiciously.

Test application uses standard file I/O for reading test vectors and storing scan converter output. Use of standard I/O library requires a higher level of stack allocation.

# <span id="page-4-0"></span>**7 Test Configuration and Test Vectors**

This package includes 21 sets of test vectors.

In all of the following text, <mode> is referred to as: bmode, bmode422, color, bmodecolor422. These correspond to scuMode\_e definition in scu.h. The <testID> is just a number identifier for the test.

Input configuration file in vectors\inp : scu\_param\_<mode>\_<testID>.txt

Input scan converter data file in vectors\inp: scu\_<mode>\_<testID>.bin

Output scan converter file containing output produced by running the test in vectors\out: scu\_<mode>\_<testID>.bin

Reference output scan converter file containing reference (pre-computed) output in vectors\refOut\: scu\_<mode>\_<testID>.txt. The vectors\out\ files should be bit-exact with vectors\refOut\ directory.

For bmodecolor422 mode, there are pairs of input text configuration files and pairs of output and reference output binary files representing the bmode and color parts (suffixed by \_bmodePart and \_colorPart) for corresponding parts.

The output files can be viewed by video/image display software that can read raw image files and files in 422 video format. One such software is YUV Player that can be downloaded at

<http://www.elverils.com/products.html>. To view non-422 image files (those files that don't have 422"in their names), the YUV pixel format of the software should be set to Y. To view image files in 422 format, the YUV pixel format of the software should be set to UYVY.

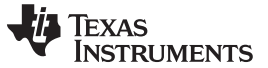

#### Test Configuration and Test Vectors www.ti.com

Alternatively, the generated files can be viewed in Matlab by running the Matlab program in vectors\out\displayscuimage.m. Once ran, it will prompt you to enter the file name. Enter the binary output file name and it will display corresponding to the <mode> indicated through the file name. The Matlab program automatically references the corresponding configuration file in vectors\inp directory to find the X and Y dimensions of the image to be able to display.

#### **IMPORTANT NOTICE**

Texas Instruments Incorporated and its subsidiaries (TI) reserve the right to make corrections, modifications, enhancements, improvements, and other changes to its products and services at any time and to discontinue any product or service without notice. Customers should obtain the latest relevant information before placing orders and should verify that such information is current and complete. All products are sold subject to TI's terms and conditions of sale supplied at the time of order acknowledgment.

TI warrants performance of its hardware products to the specifications applicable at the time of sale in accordance with TI's standard warranty. Testing and other quality control techniques are used to the extent TI deems necessary to support this warranty. Except where mandated by government requirements, testing of all parameters of each product is not necessarily performed.

TI assumes no liability for applications assistance or customer product design. Customers are responsible for their products and applications using TI components. To minimize the risks associated with customer products and applications, customers should provide adequate design and operating safeguards.

TI does not warrant or represent that any license, either express or implied, is granted under any TI patent right, copyright, mask work right, or other TI intellectual property right relating to any combination, machine, or process in which TI products or services are used. Information published by TI regarding third-party products or services does not constitute <sup>a</sup> license from TI to use such products or services or <sup>a</sup> warranty or endorsement thereof. Use of such information may require <sup>a</sup> license from <sup>a</sup> third party under the patents or other intellectual property of the third party, or <sup>a</sup> license from TI under the patents or other intellectual property of TI.

Reproduction of TI information in TI data books or data sheets is permissible only if reproduction is without alteration and is accompanied by all associated warranties, conditions, limitations, and notices. Reproduction of this information with alteration is an unfair and deceptive business practice. TI is not responsible or liable for such altered documentation. Information of third parties may be subject to additional restrictions.

Resale of TI products or services with statements different from or beyond the parameters stated by TI for that product or service voids all express and any implied warranties for the associated TI product or service and is an unfair and deceptive business practice. TI is not responsible or liable for any such statements.

TI products are not authorized for use in safety-critical applications (such as life support) where <sup>a</sup> failure of the TI product would reasonably be expected to cause severe personal injury or death, unless officers of the parties have executed an agreement specifically governing such use. Buyers represent that they have all necessary expertise in the safety and regulatory ramifications of their applications, and acknowledge and agree that they are solely responsible for all legal, regulatory and safety-related requirements concerning their products and any use of TI products in such safety-critical applications, notwithstanding any applications-related information or support that may be provided by TI. Further, Buyers must fully indemnify TI and its representatives against any damages arising out of the use of TI products in such safety-critical applications.

TI products are neither designed nor intended for use in military/aerospace applications or environments unless the TI products are specifically designated by TI as military-grade or "enhanced plastic." Only products designated by TI as military-grade meet military specifications. Buyers acknowledge and agree that any such use of TI products which TI has not designated as military-grade is solely at the Buyer's risk, and that they are solely responsible for compliance with all legal and regulatory requirements in connection with such use.

TI products are neither designed nor intended for use in automotive applications or environments unless the specific TI products are designated by TI as compliant with ISO/TS 16949 requirements. Buyers acknowledge and agree that, if they use any non-designated products in automotive applications, TI will not be responsible for any failure to meet such requirements.

Following are URLs where you can obtain information on other Texas Instruments products and application solutions:

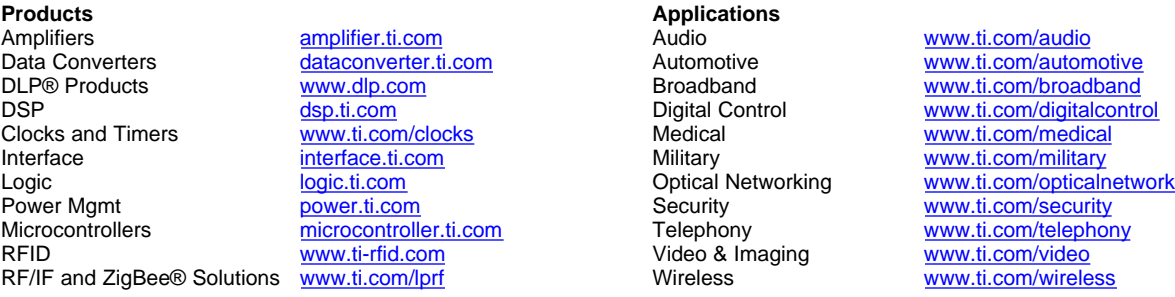

Mailing Address: Texas Instruments, Post Office Box 655303, Dallas, Texas 75265 Copyright © 2009, Texas Instruments Incorporated